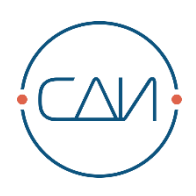

# **СДИ «Базис» 14.0** Руководство по установке

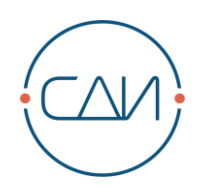

# Содержание

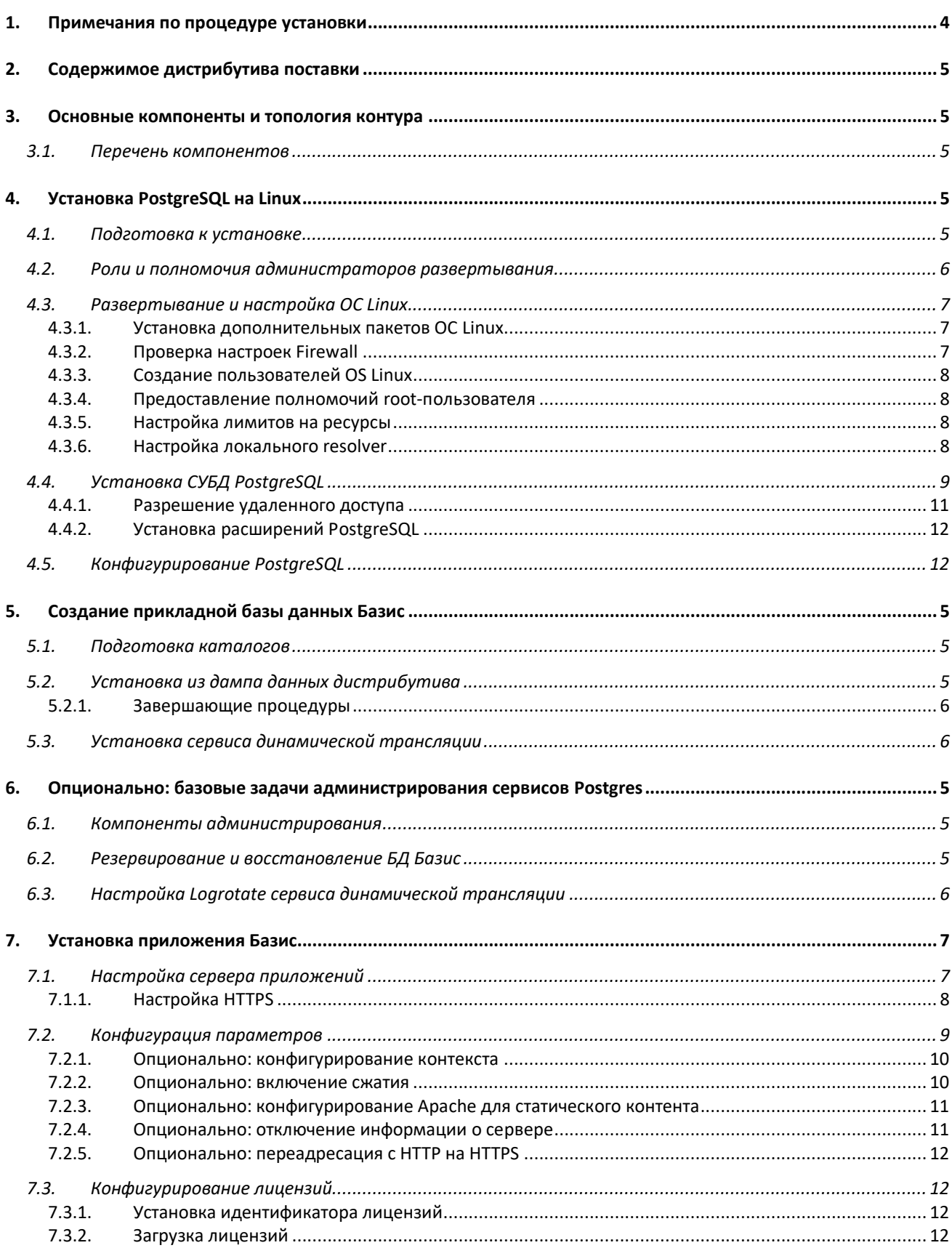

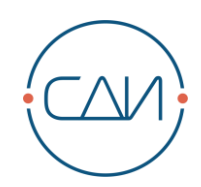

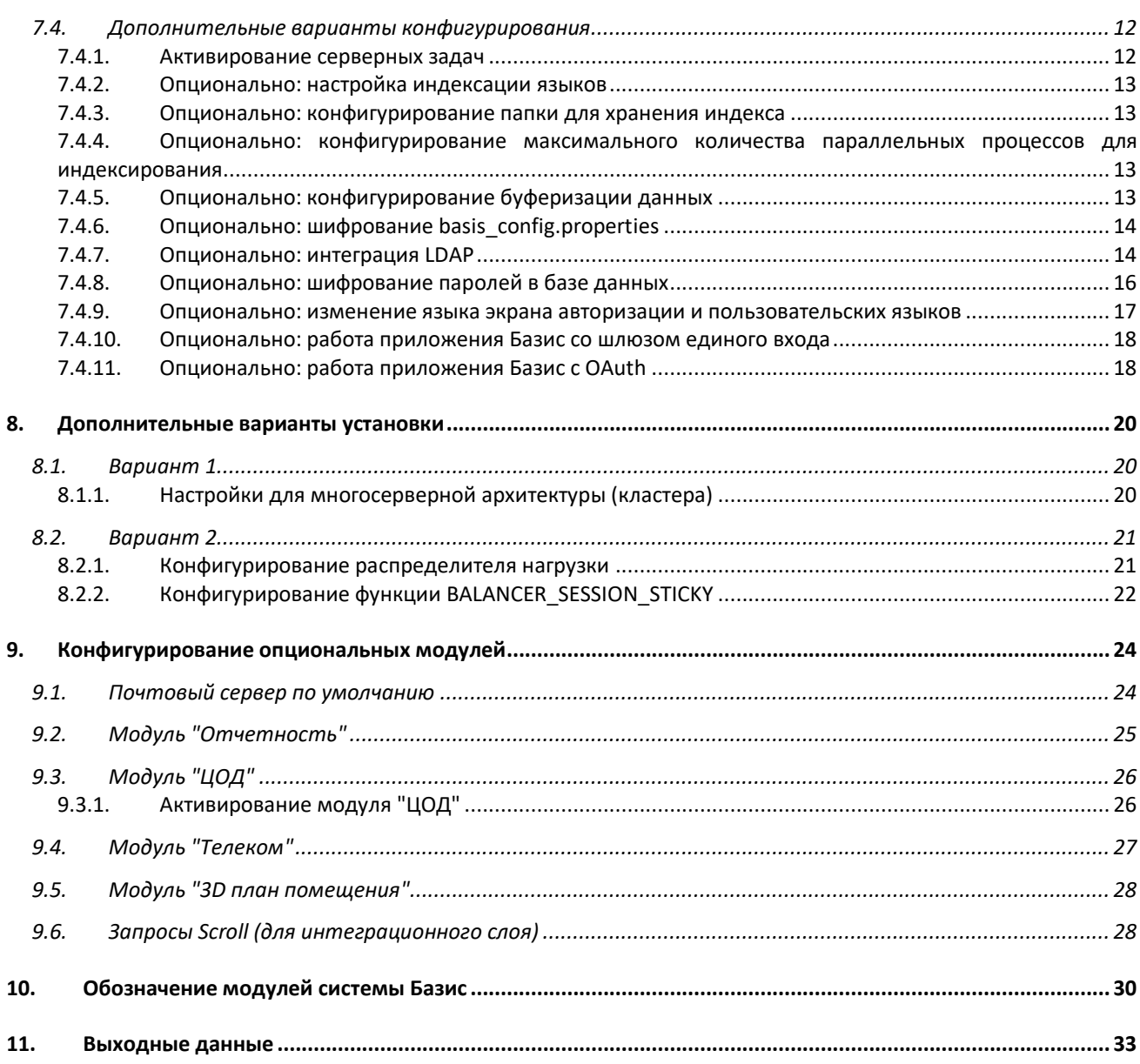

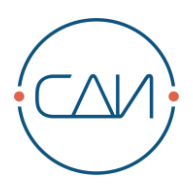

# <span id="page-3-0"></span>**1. Примечания по процедуре установки**

В руководстве описывается начальная установка системы «СДИ Базис» версии 14.0 и выше. Для миграции данных из существующей Oracle-версии Базис необходимо обратиться к документу «Руководство по миграции данных из «СДИ Базис» версии 13.5+ (Oracle) в «СДИ Базис» версии 14 (Postgres)».

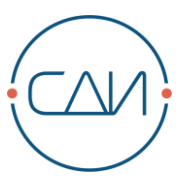

# <span id="page-4-0"></span>**2. Содержимое дистрибутива поставки**

Дистрибутив прикладного решения **СДИ Базис 14.0** поставляется в виде **ZIP** архивов с компонентами сервера приложений и базы данных Базис.

Архив с компонентами стандартного приложения Базис:

## **basis-standard-[VERSION].zip**

Архив с компонентами БД Базис:

## **basis-standard-dbpg-[VERSION].zip**

## Состав архива **basis-standard-dbpg**:

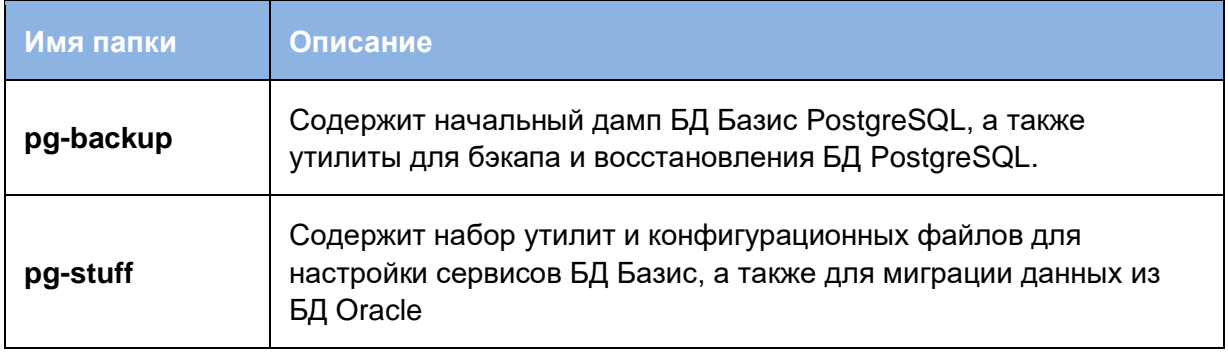

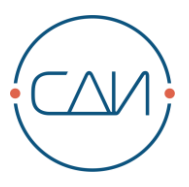

# <span id="page-5-0"></span>**3. Основные компоненты и топология контура**

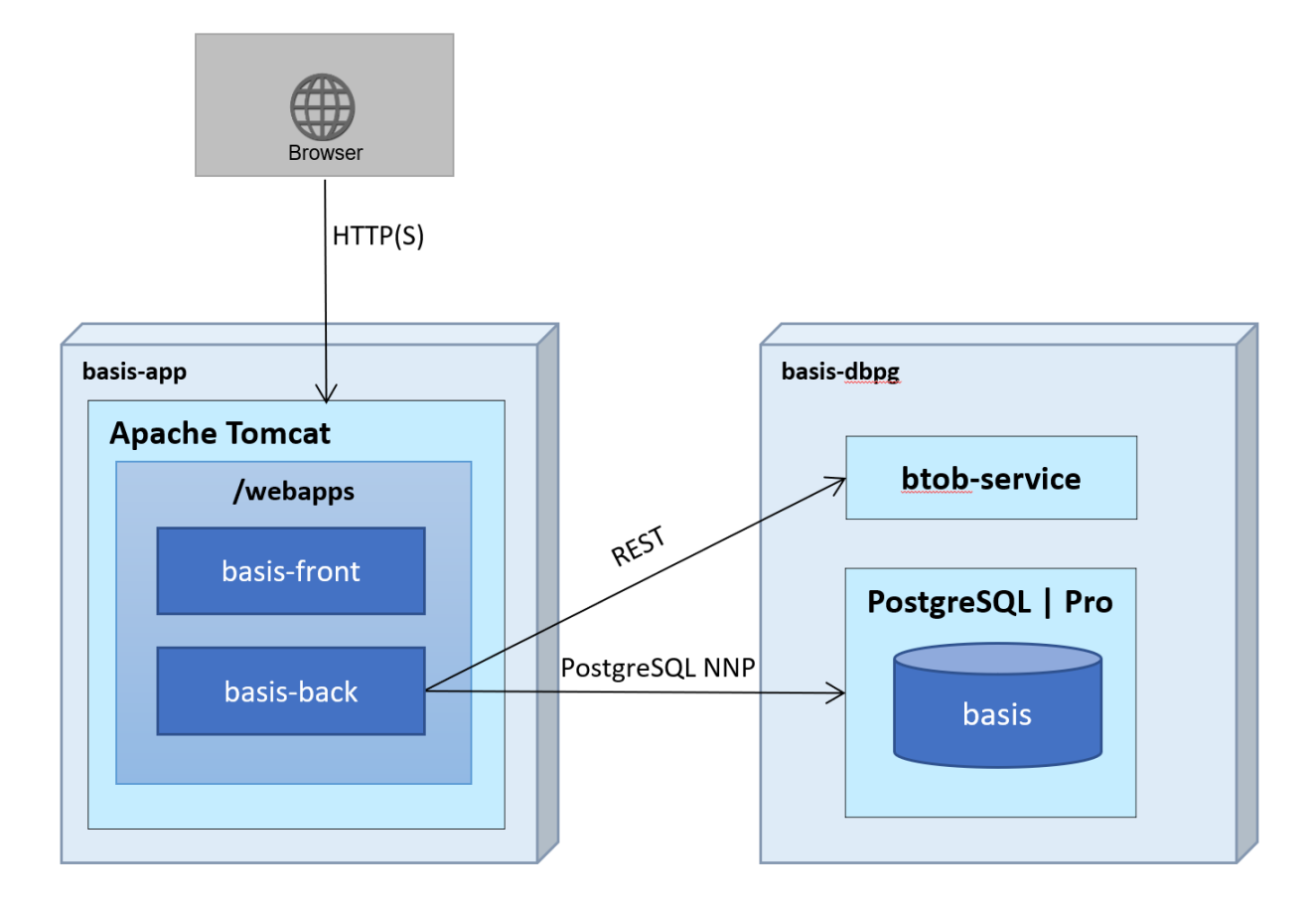

# <span id="page-5-1"></span>**3.1. Перечень компонентов**

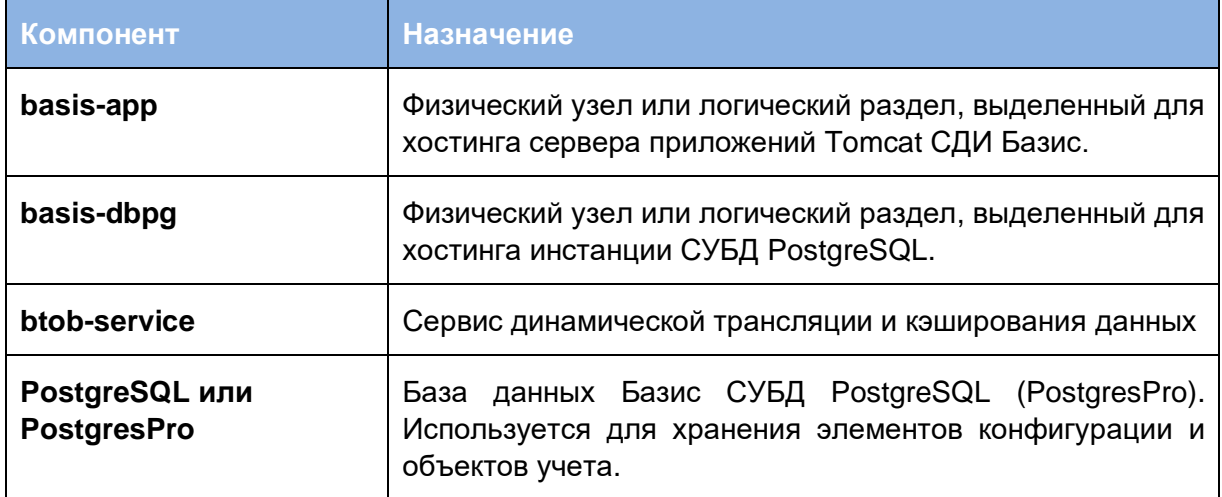

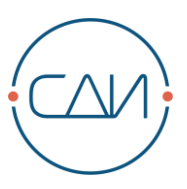

# <span id="page-6-0"></span>**4. Установка PostgreSQL на Linux**

В данном разделе изложена пошаговая процедура установки **PostgreSQL 16** с необходимыми расширениями на ОС **CentOS** 7 или 8. Раздел описывает типовой набор административных конфигураций, необходимых для установки СУБД PostgreSQL на чистую операционную систему, и предназначен в качестве подсказки Администратору Linux, не претендуя на полноту и покрытие иных конфигураций Linux, требуемых в том или ином промышленном окружении.

Процедура установка на другие ОС семейства RedHat отличается незначительно. Postgres Pro может быть установлен только на enterprise версии Linux, например **RHEL** 8 или 9 (полный список поддерживаемых систем приведен в документе «СДИ «Базис» 14.0. Системные требования»). Существенные отличия в установке и конфигурировании СУБД **Postgres Pro** далее по тексту выделены в примечания.

За информацией об установке на другие версии ОС, а также за различной справочной информацией следует обращаться к документации на [PostgreSQL](https://www.postgresql.org/docs/current/admin.html) или [Postgres](https://www.postgrespro.ru/products/download/postgrespro/) Pro.

# <span id="page-6-1"></span>**4.1. Подготовка к установке**

Используются следующие компоненты и версии продуктов:

- CentOS 8
- [PostgreSQL 16.0](https://www.postgresql.org/ftp/source/v16.0/)
- [Orafce 4.6](https://github.com/orafce/orafce)
- [pg\\_variables](https://github.com/postgrespro/pg_variables) 1.2.1
- [pg\\_dbms\\_job 1.5](https://github.com/MigOpsRepos/pg_dbms_job)

В распоряжении администратора на его рабочей станции минимально должны иметься следующие инструменты, необходимые для выполнения процедуры инсталляции:

• **SSH/SFTP клиент:** для удаленного подключения к консоли и файловой системе Linux-сервера.

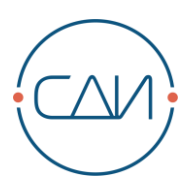

# <span id="page-7-0"></span>**4.2. Роли и полномочия администраторов развертывания**

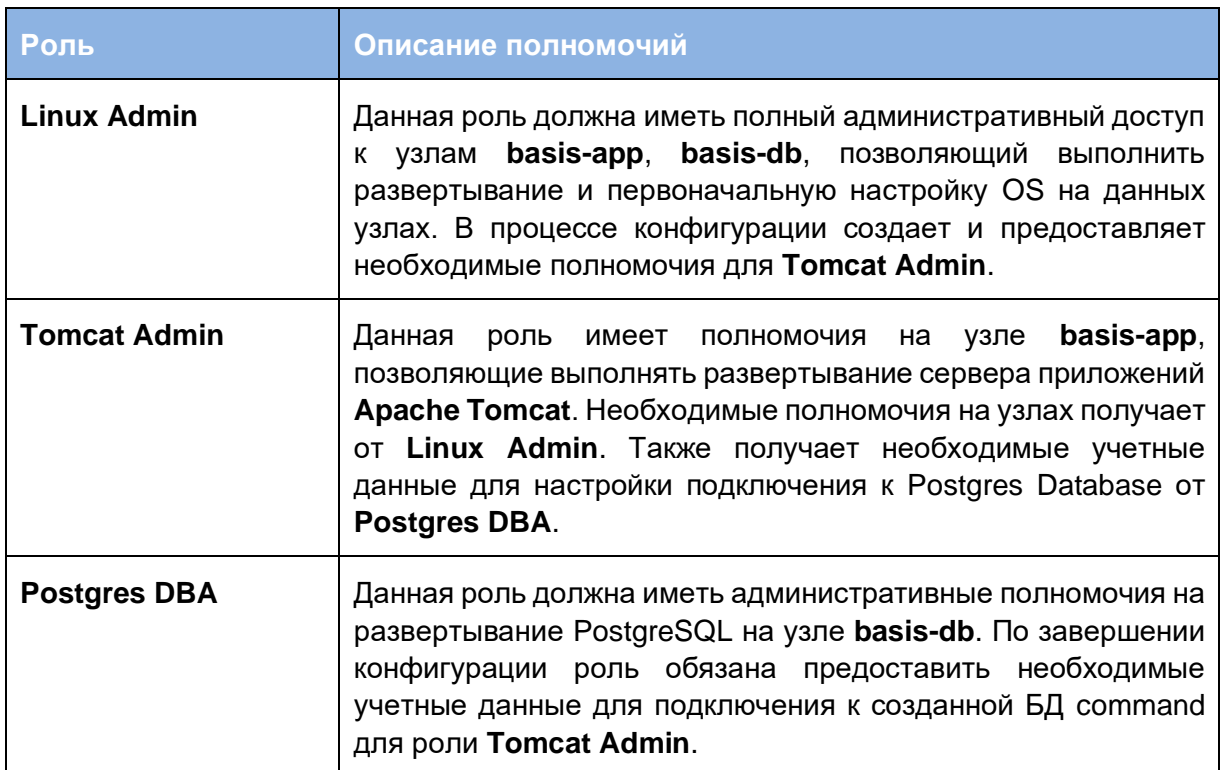

#### <span id="page-8-0"></span> $4.3.$ Развертывание и настройка ОС Linux

## **Роль: Linux Admin**

В данной инструкции не описывается процедура базовой установки 64-битной версии операционной системы **CentOS** на целевые узлы **basis-app, basis-dbpg**. За соответствующей информацией следует обращаться к документации на операционную систему.

Для старта как минимум потребуется установка базового набора пакетов «Infrastructure **Servery** 

#### <span id="page-8-1"></span> $4.3.1.$ Установка дополнительных пакетов ОС Linux

Для сборки из исходных кодов PostgreSQL, установки и корректной работы всех компонентов платформы требуется установить дополнительные системные пакеты CentOS (асс. automake, python и др). Для установки требуемых пакетов следует воспользоваться утилитой yum из командной строки root:

```
$ yum groupinstall "Development Tools" -y
$ yum install libtool-1tdl-devel libicu-devel bzip2-devel boost python3-
devel systemd-devel zlib zlib-devel readline-devel libxml2 libxml2-devel -
\overline{\mathbf{V}}$ yum install java-11-openjdk-devel -y
```
Выберите директорию для java 11 по умолчанию с помощью утилиты update-alternatives:

\$ update-alternatives --config java

Пакеты необходимо установить со всеми зависимостями, которые автоматически определяет **vum**.

#### <span id="page-8-2"></span> $4.3.2.$ Проверка настроек Firewall

Необходимо проконтролировать настройки firewall, не заблокирован ли доступ извне к портам на узлах **basis-app, basis-dbpg**. А также нет ли каких-либо ограничений при взаимодействии между внутренними узлами контура, если используется распределенная установка.

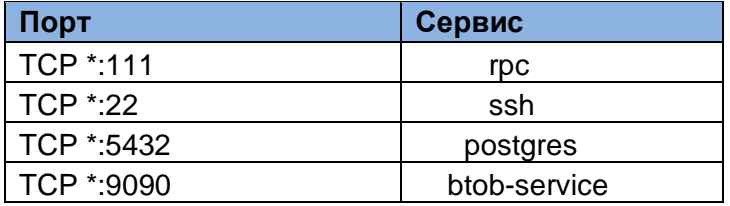

Обычно доступ к узлам контура извне контролируется сетевыми администраторами на отдельном аппаратном firewall. На самом узле сервис firewalld рекомендуется отключить. чтобы не блокировать взаимодействие между компонентами **basis-app, basis-dbpq** в случае распределенной установки компонентов среды:

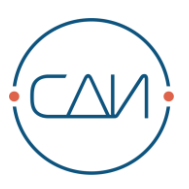

```
# systemctl stop firewalld
# systemctl disable firewalld
```
#### <span id="page-9-0"></span>Создание пользователей OS Linux  $4.3.3.$

Установка и запуск СУБД Postgres выполняется от непривилегированного пользователя OS. Требуется создать такого пользователя с именем **postgres** и первичной группой postgres:

```
# useradd -U -m postgres
# passwd postgres
```
#### <span id="page-9-1"></span> $4.3.4.$ Предоставление полномочий root-пользователя

Так как процедуру настройки и запуск/остановку прикладных приложений будет выполнять роль Postgres DBA, используя непривилегированного пользователя postgres, необходимо дать этому пользователю права на запуск скриптов управления от пользователя root при помощи утилиты sudo. Для этого нужно добавить в файл /etc/sudoers следующую строку:

```
postgres ALL=(root) NOPASSWD: ALL
```
#### <span id="page-9-2"></span> $4.3.5.$ Настройка лимитов на ресурсы

Для созданного пользователя требуется изменить лимиты на ресурсы:

- Количество процессов (**nproc**) = 4096
- Максимальный размер файла  $(fsize) =$  unlimited
- Максимальное количество дексрипторов (nofile) = 65536

Для этого нужно создать новый файл /etc/security/limits.d/90-postgres.conf со следующим содержанием:

```
soft nproc 4096<br>hard nproc 4096
postgres
postgres
                            unlimited
postgres
            soft fsize
            hard
                            unlimited
postgres
                   fsize
            soft
                   nofile
                            65536
postgres
            hard
                   nofile
                            65536
postgres
```
#### <span id="page-9-3"></span> $4.3.6$ Настройка локального resolver

При развертывании среды СДИ «Базис» рекомендуется на каждом из узлов среды в локальный hosts-файл ресолвера прописать well-known синонимы узлов с конкретными для данной среды IP-адресами. И затем всегда использовать эти синонимы при настройке

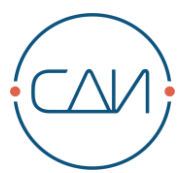

прикладных компонентов и сервисов СДИ «Базис». Данный подход позволит в последующем, без изменения сложной конфигурации многочисленных прикладных компонентов, прозрачно клонировать или переносить среду на другое железо или в другое окружение, изменяя только IP-адреса в hosts-файле на актуальные.

Отредактируйте файл /etc/hosts и добавьте туда следующие записи:

```
<ip-адрес узла basis-app> basis-app
<ip-адрес узла basis-db> basis-dbpq
```
#### <span id="page-10-0"></span>Установка СУБД PostgreSQL  $4.4.$

### **Роль: Postgres DBA**

В разделе описана пошаговая процедура установки стандартной версии PostgreSQL из исходного кода. Все действия выполняются на узле **basis-dbpg** от непривилегированного пользователя postgres.

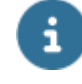

## **ПРИМЕЧАНИЕ**

Версия Postgres Pro может быть установлена только из официального бинарного дистрибутива по инструкции.

Скачайте архив postgresgl-16.x.tar.bz2 (например, postgresgl-16.0.tar.bz2) с исходным кодом CYEД PostgreSQL с официального сайта в домашнюю директорию /home/postgres и распакуйте его:

```
$ tar xf postgresql-16.0.tar.bz2
$ cd postgresql-16.0
```
Подготовьте конфигурацию с необходимыми опциями:

```
$ ./configure --with-icu --with-python --enable-nls='de ru' --with-systemd
--with-libxml
```
Скомпилируйте и установите PostgreSQL:

```
$ make all$ sudo make install
```
Назначьте пользователя postgres владельцем каталога /usr/local/pgsql:

```
$ sudo chown -R postgres /usr/local/pgsql
```
Добавьте в переменную окружения РАТН пользователя postgres путь к каталогу /usr/local/pgsgl/bin:

```
$ export PATH=$PATH:/usr/local/pgsgl/bin
```
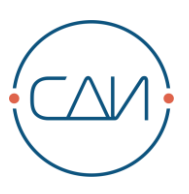

## Инициализируйте БД:

```
$ initdb -D /usr/local/pgsql/data
```
Создайте следующий файл описания службы /etc/systemd/system/postgresql.service:

```
[Unit]
Description=PostgreSQL database server
Documentation=man: postgres (1)
After=syslog.target
After=network.target
[Service]
Type=notify
User=postgres
Group=postgres
# Location of database directory
Environment=PGDATA=/usr/local/pgsql/data
# Disable OOM kill
OOMScoreAdjust = - 1000
Environment=PG OOM ADJUST FILE=/proc/self/oom score adj
Environment=PG OOM ADJUST VALUE=0
ExecStart=/usr/local/pqsql/bin/postqres -D ${PGDATA}
ExecReload=/bin/kill -HUP $MAINPID
KillMode=mixed
KillSignal=SIGINT
# Do not set any timeout value, so that systemd will not kill postgres
# during crash recovery.
TimeoutSec=0
# 0 is the same as infinity, but "infinity" needs systemd 229
TimeoutStartSec=0
TimeoutStopSec=1h
[Install]
WantedBy=multi-user.target
```
Установите сервис PostgreSQL в автозапуск:

```
$ sudo systemctl daemon-reload
$ sudo systemctl enable postgresql.service
```
Стартуйте сервис PostgreSQL:

```
$ sudo systemctl start postgresgl
```
Проверьте соединение:

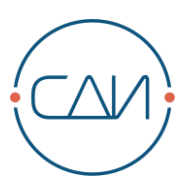

 $$psql$  $(16.0)$ 

Для выхода из CLI postgresql наберите \q.

Создайте пароль для админа postgres:

\$ psql -c "alter user postgres with password <PASSWORD>"

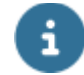

**ВНИМАНИЕ** 

Далее в тексте документа, в примерах конфигурационных файлов (command\_config.properties, application.properties), а также в скрипте создания роли basis (recreate pgdb.sql) в качестве значения пароля пользователя basis используется текст password. Во время установки необходимо заменить этот password на настоящий пароль.

Также в тексте документа при создании других аккаунтов с паролем используется лексема <PASSWORD>, которую также нужно заменить на настоящий пароль соответствующего аккаунта.

Если firewall включен, добавьте разрешение для сервиса **postgresgl**:

```
$ sudo firewall-cmd --add-service=postgresgl --permanent
$ sudo firewall-cmd -reload
```
#### <span id="page-12-0"></span> $4.4.1.$ Разрешение удаленного доступа

Для разрешения доступа к сервису Postgres с удаленных узлов добавьте в файл /usr/local/pgsql/data/postgresql.conf следующую запись:

listen addresses =  $1*1$ 

Добавьте в конфигурацию /usr/local/pgsql/data/pg\_hba.conf разрешение принимать соединения с удаленных узлов подсети:

# ACCEPT FROM TRUSTED SUBNET host all all <Полсеть СЛИ Базис>/24 md5

Перезапустите сервис **postgresgl**:

\$ sudo systemctl restart postgresgl

#### <span id="page-13-0"></span> $44.2$ Установка расширений PostgreSQL

Установите расширение orafce:

```
$ cd ~/postgresql-16.0/contrib
$ git clone https://github.com/orafce/orafce.git
$ cd orafce
$ make USE PGXS=1
$ make install
$ make installcheck
```
Установите расширение pq variables:

```
cd ~/postgresql-16.0/contrib
$ git clone https://github.com/postgrespro/pg variables.git
$ cd pg variables
$ make <u>USE</u> PGXS=1$ sudo make install
$ make installcheck
```
Установите расширение pg\_dbms\_job:

```
cd ~/postgresgl-16.0/contrib
```
- \$ git clone https://github.com/MigOpsRepos/pg dbms job.git
- \$ cd pg dbms job  $$$  sudo make install \$ make installcheck

#### <span id="page-13-1"></span> $4.5.$ Конфигурирование PostgreSQL

Основные настройки PostgreSQL находятся в двух файлах: postgresql.conf и pg\_hba.conf. В первом хранятся настройки самой базы данных, а во втором - настройки доступа к ней.

К обязательным настройкам Базис ОТНОСЯТСЯ следующие ИЗ /usr/local/pgsql/data/postgresql.conf:

```
listen addresses = 1*1 # M M y x a b a b b a b a b a b b a b b a b b a b b b a b b a b b b a b b b b a b b b b b a b b b bshared buffers = 128MBsearch path = 'public, btob, oracle, pg catalog, basis'
\tt time zone = 'Europe/Moscow'log timezone = 'Europe/Moscow'
include 'basis.global.conf'
```
Oстальные настройки остаются на усмотрение администратора PostgreSQL и могут отличаться в различных версиях БД.

Пример настроек содержится в дистрибутиве в каталоге pg-stuff/config и может быть использован в качестве начальной конфигурации. Для этого скопируйте конфигурационный настройками дистрибутива в файлы с предустановленными из каталог

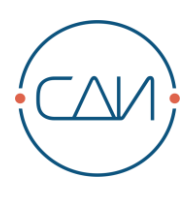

## **/usr/local/pgsql/data**

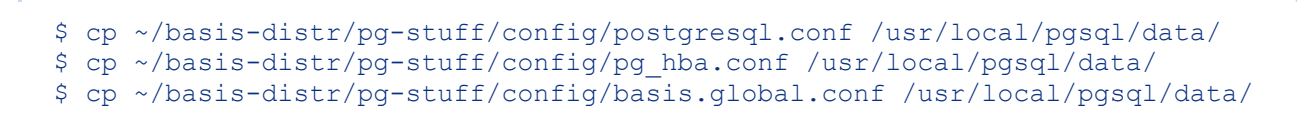

Перезапустите сервис **PostgreSQL**:

```
$ systemctl restart postgresql
```
# <span id="page-15-0"></span>**5. Создание прикладной базы данных Базис**

## **Роль: Postgres DBA**

Все действия выполняются на узле **basis-dbpg** от непривилегированного пользователя **postgres**.

Если миграция данных не требуется, достаточно установить БД Command из начального дампа дистрибутива по п 7.1. Если требуется начальная миграция, необходимо следовать инструкциям в документе «СДИ «Базис» 14.0. Руководство по миграции».

# <span id="page-15-1"></span>**5.1. Подготовка каталогов**

Перед началом установки необходимо распаковать содержимое архива:

**basis-standard-dbpg** на узле СУБД PostgreSQL **basis-dbpg** в домашний каталог непривилегированного пользователя **postgres ~/basis-distr**

```
$ cd ~ ~'/$ unzip -o basis-standard-dbpg-[VERSION].zip
```
После распаковки дистрибутива рекомендуется скопировать директории бэкапа и миграции в домашнюю директорию **postgres**:

```
$ cp -r ~/basis-distr/pg-backup ~/
$ cp -r ~/basis-distr/pg-stuff ~/
```
# <span id="page-15-2"></span>**5.2. Установка из дампа данных дистрибутива**

Создать необходимые роли и расширения в БД Postgres:

```
$ cd ~/pg-stuff
$ psql -U postgres -f ./recreate_pgdb.sql
```
Восстановить начальный дамп из дистрибутива:

```
$ chmod a+x ~/pg-backup/*.sh
$ ~/pg-backup/pg_restore_latest.sh
```
Обновить прикладные объекты в БД command PostgreSQL:

\$ psql -d command -U basis -f ./upgrade\_pgdb.sql

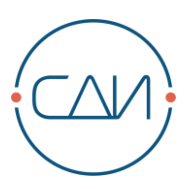

Пересоздать роль cmd meta для генератора отчетности:

```
$ psql -U postgres -f ./recreate meta.sql
```
#### <span id="page-16-0"></span> $5.2.1.$ Завершающие процедуры

В Postgres необходимо создать роль с именем пользователя, под которым выполняется приложение Tomcat (Базис). Например tomcat:

```
$psalpsql> \c command
psgl> CREATE ROLE "tomcat" WITH SUPERUSER CREATEDB CREATEROLE
INHERIT LOGIN REPLICATION BYPASSRLS CONNECTION LIMIT -1;
```
Возможность подключения к Базис по https контролируется в конфигурационной таблице STFCFG\_SETTING по ключу 'SYS\_HTTP\_SECURITY' одним из двух значений: SSL\_only или request dependent.

Подключение только по HTTPS:

```
psql> update STFCFG SETTING set VALUE = 'SSL only' where NAME =
'SYS HTTP SECURITY' and USER ELID = 'DEFAULT USER' and MAN ID = 0;
```
Подключение по HTTP(S):

```
update STFCFG SETTING set VALUE = 'request dependent' where NAME =
'SYS HTTP SECURITY' and USER ELID = 'DEFAULT USER' and MAN ID = 0;
```
#### <span id="page-16-1"></span> $5.3$ Установка сервиса динамической трансляции

Скопировать из дистрибутива каталог pg-stuff/btob-service в /var:

\$ sudo cp -r ~/basis-distr/pg-stuff/btob-service /var/

Скопировать из дистрибутива начальную конфигурацию btob-service:

```
$ sudo cp ~/basis-distr/pq-stuff/config/RuleSet.json /var/
```
Назначить права на каталог btob-service:

```
$ sudo chown -R postgres /var/btob-service
```
\$ chmod a+x /var/btob-service/btob-service-1.0-SNAPSHOT.jar

Установить порт сервиса и параметры соединения с БД command в конфигурационном файле /var/btob-service/application.properties:

// Создание прикладной базы данных Базис

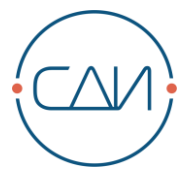

```
server.port=9090
spring.datasource.url=jdbc:postgresql://basis-dbpg:5432/command
spring.datasource.username=basis
spring.datasource.password=password
```
Создать следующий файл описания службы /etc/systemd/system/btob-service.service:

```
[Unit]
Description=Manage btob service
[Service]
WorkingDirectory=/var/btob-service
ExecStart=/bin/java -Xms256m -Xmx512m -jar btob-service-1.0-
SNAPSHOT.jar
User=postgres
Type=simple
Restart=on-failure
RestartSec=10
StandardOutput=syslog
StandardError=sysloq
SyslogIdentifier=btob-service
[Install]
```
WantedBy=multi-user.target

Создать следующий файл конфигурации /etc/rsyslog.d/btob-service.conf:

```
if $programname == 'btob-service' then /var/log/btob-service.log
& stop
```
Обновить конфигурацию systemd, рестартовать rsyslog, установить btob-service в автозапуск и стартовать btob-service:

```
systemctl daemon-reload
systemctl restart rsyslog
systemctl enable btob-service
systemctl start btob-service
```
# <span id="page-18-0"></span>**6. Опционально: базовые задачи администрирования сервисов Postgres**

В разделе дана краткая справка по типовым задачам администрирования сервисов Базис Postgres: логирование, резервирование и восстановление для случая простой стандартной установки.

# <span id="page-18-1"></span>**6.1. Компоненты администрирования**

В таблице ниже приведены пути к основным компонентам установленных сервисов Базис / PostgreSQL.

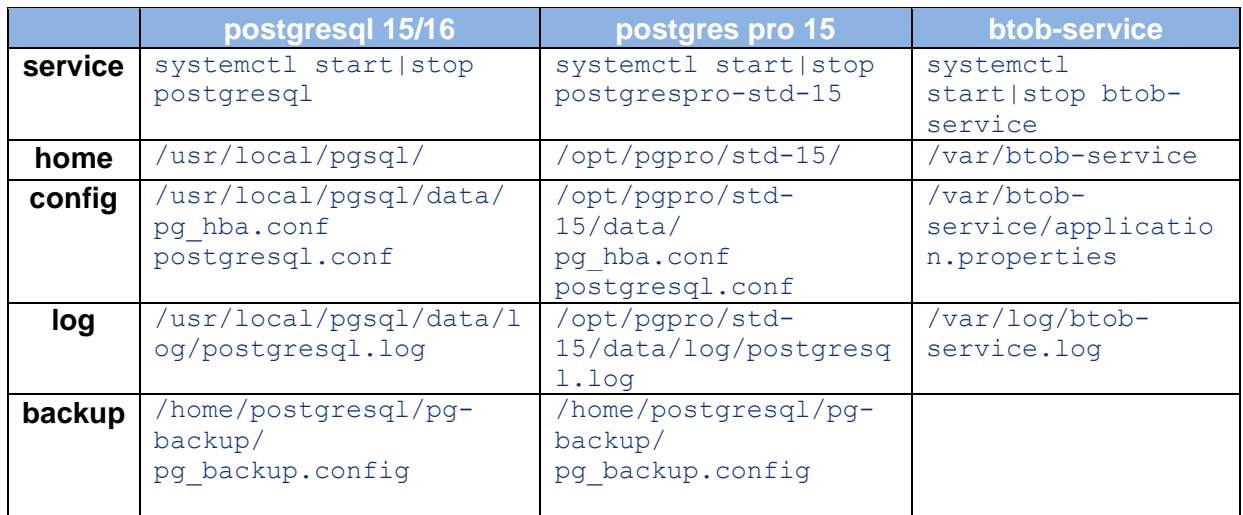

# <span id="page-18-2"></span>**6.2. Резервирование и восстановление БД Базис**

Выполняется на узле **basis-dbpg** под непривилегированным пользователем **postgres** Сделать бэкап всех локальных БД Postgres:

\$ ~/pg-backup/pg\_backup\_rotated.sh

Скрипт сделает бэкап ВСЕХ баз Postgres на **localhost** и поместит его копии в 2 каталога:

- ~/pg-backup/db-all/YYYY-MM-DD-daily (или weekly) ежедневные бэкапы перезаписываются каждые 7 дней, еженедельные – каждый месяц.
- $\sim$ /pg backup/db-all/latest последний сделанный бэкап всех БД, перезапишет предыдущий

Восстановить все базы данных, бэкапы которых находятся в каталоге **latest**:

\$ /home/postgres/ora2pg/pg\_backup/pg\_restore\_latest.sh

#### <span id="page-19-0"></span> $6.3.$ Настройка Logrotate сервиса динамической трансляции

В Linux большинство сервисов и программ, которые работают в фоне, таких как Apache, Nginx, Postfix и др. записывают информацию о своем состоянии, результатах работы и ошибках в лог-файлы. Стандартное расположение логов или как их еще называют журналов - в папке /var/log.

Logrotate - это популярная утилита, поэтому в большинстве дистрибутивов она поставляется по умолчанию. В случае ее отсутствия для установки в **CentOS** выполните команду:

\$ sudo yum install logrotate

Bce основные настройки программы находятся в файле /etc/logrotate.conf; дополнительные настройки, касающиеся правил и других возможностей, могут быть размещены в папке /etc/logroate.d/. Чтобы конфигурационные файлы из этой папки загружались программой, необходимо добавить в основной конфигурационный файл такую строчку:

```
include /etc/logrotate.d
```
Каждый лог, который подлежит ротации, описывается таким образом:

```
адрес файла лога {
 директивы
\mathcal{E}
```
Необходимо создать в папке /etc/logroate.d/ файл btob-service-log.conf и дополнить его следующим кодом:

```
/var/log/btob service.log {
 daily
 rotate 1
 size 10M
 compress
 delaycompress
\lambda
```
Эти настройки означают, что ротация журналов будет выполняться ежедневно, будет храниться один последний журнал, более старые копии будут автоматически удаляться. Минимальный размер для ротации – 10 мегабайт; ротация не будет выполнена, если лог не превышает 10 мегабайт.

Проверьте расписание сгоп запуска утилиты:

```
$ sudo ls /etc/cron.daily/
```
Или запустите ротацию принудительно:

```
$ sudo logrotate -f /etc/logrotate.d/rsyslog.conf
```
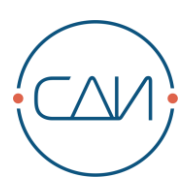

# <span id="page-20-0"></span>**7. Установка приложения Базис**

## **Роль: Tomcat Admin**

В стандартном варианте в качестве веб-сервера используется Apache Tomcat, который соединен с сервером базы данных Postgres для хранения данных Базис. При этом оба сервера могут работать как на одном общем оборудовании, так и на двух отдельных единицах оборудования.

Данная инструкция не покрывает процедуру установки Apache Tomcat. Для этого следует обратиться к оригинальной документации Apache Tomcat.

Ниже в инструкции предполагается, что к каталогу необходимой инсталляции Tomcat имеется псевдоним /app/tomcat/latest. Фактический каталог может быть иной, в этом случае нужно либо использовать его значение в конфигурационных файлах вместо псевдонима /app/tomcat/latest, либо создать соответствующую символьную ссылку:

\$ ln -s /app/apache-tomcat-9.0.85 /app/tomcat/latest

Далее в документе:

## **\$TOMCAT\_HOME=/app/tomcat/latest**

Все действия выполняются на узле **basis-app** от непривилегированного пользователя **tomcat**. Приложение Apache Tomcat должно выполняться от непривилегированного пользователя **tomcat**.

- 1. Скопируйте каталог **~/basis-distr/command** в директорию **\$TOMCAT\_HOME/webapps**.
- 2. Распакуйте архив basis-standard-wmicons.zip в директорию **\$TOMCAT\_HOME/wmicons**
- 3. Распакуйте архив basis-standard-online\_help.zip в директорию **\$TOMCAT\_HOME/webapps/doc**

# <span id="page-20-1"></span>**7.1. Настройка сервера приложений**

Для корректной работы с файлами рекомендуется использовать универсальную кодировку UTF-8. Для этого необходимо добавить в файле **\$TOMCAT\_HOME\bin\catalina.sh** в переменную **JAVA\_OPTS** выражение "**-Dfile.encoding=UTF-8**".

```
JAVA_OPTS="-Xms512M -Xmx2048M -XX:MaxMetaspaceSize=512m -
Djava.awt.headless=true -Dfile.encoding=UTF-8"
```
Добавьте в файл **\$TOMCAT\_HOME\conf\server.xml** в раздел *<Host>* следующие атрибуты и строки:

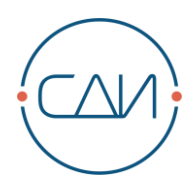

```
<Host name="localhost" appBase="webapps" unpackWARs="true" 
autoDeploy="false" deployOnStartup="false">
    <Context path="" crossContext="true" 
docBase="/app/tomcat/latest/webapps/command" debug="0"/>
    <Context path="/wmicons" crossContext="true" 
docBase="/app/tomcat/latest/webapps/wmicons" debug="0"/>
    <Context path="/doc" crossContext="true" 
docBase="/app/tomcat/latest/webapps/doc" debug="0"/>
…
</Host>
```
# <span id="page-21-0"></span>**7.1.1. Настройка HTTPS**

Протокол HTTPS используется для шифрования потока данных между клиентом (браузером) и веб-сервером (Tomcat). HTTPS позволяет шифровать поток данных, предоставляя тем самым надежную защиту от прослушивания информации. Если у клиента и веб-сервера отсутствует сертификат для посещаемого сайта, браузеры классифицируют такой сайт как ненадежный и предупреждают пользователя о возможной опасности, исходящей от такого сайта. Для предотвращения подобной опасности используется сертификат. Сертификат предоставляется органом сертификации и подтверждает подлинность веб-сайта или его владельца. Это означает, что пользователь может быть уверен, что лицо или фирма действительно существует и что в соединении между клиентом и сервером отсутствуют промежуточные узлы. В Tomcat такой сертификат запакован в файле Keystore и может быть настроен соответствующим образом.

Настройка файла Keystore описывается в руководстве по установке Tomcat. Файл Keystore – это файл, создаваемый Java и содержащий сертификат для сертификации SSL. За создание и сертификацию сертификата SSL, а также за создание файла Keystore отвечает заказчик.

По умолчанию при установке Tomcat для порта HTTPS Connector параметр Keystore не устанавливается. В зависимости от используемого источника установки Connector можно закомментировать или раскомментировать. В нашем примере мы исходим из того, что он закомментирован.

Порт HTTPS Connector из файла server.xml перед настройкой:

```
 <!-- Define an SSL/TLS HTTP/1.1 Connector on port 8443
   ***************************
 -->
< 1 - - <Connector port="8443" maxThreads="150" SSLEnabled="true" />
--&>
```
Для настройки необходимо удалить знаки комментариев и добавить запись **keystoreFile**. Для защиты Keystore паролем необходимо добавить запись **keystorePass**. Запись **keystoreType** является дополнительной функцией, которая требуется, только если KeyStore не является файлом KeyStore (например, pkcs12).

Порт HTTPS Connector из файла server.xml после настройкой (на примере **Apache Tomcat 8.5**):

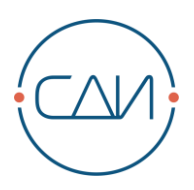

```
<!-- Define an SSL/TLS HTTP/1.1 Connector on port 8443
    **************************
- - \sim<Connector port="8443" maxThreads="150" SSLEnabled="true"
 keystoreType="PKCS12"
 keystoreFile="/path/to/.keystore/file"
 keystorePass="xxxxxxx"/>
```
Поскольку Базис блокирует незащищенные HTTP запросы, HTTP Connector может быть удален:

```
<Connector port="8080" protocol="HTTP/1.1"
               connectionTimeout="20000"
               redirectPort="8443" />
```
В любом случае, https redirect должен быть запрещен:

```
<Connector port="8080" protocol="HTTP/1.1"
               connectionTimeout="20000"
               redirectPort="8443" <- необходимо удалить />
```
По соображениям безопасности, Базис всегда работает с параметром SSL\_only. Следующая команда SQL позволяет задать / изменить в базе данных настройку в схеме command посредством psql:

```
psql> update STFCFG SETTING set VALUE = 'SSL only' where NAME =
'SYS HTTP SECURITY' and USER ELID = 'DEFAULT USER' and MAN ID = 0;
```
#### <span id="page-22-0"></span> $7.2.$ Конфигурация параметров

Для определения параметров конфигурации системы Базис используется файл у \$TOMCAT HOME\conf\command config.properties.

Укажите порт, установленный в конфигурации сервера приложений:

command.config.specific.apachePortSSL=<PORT>

Задайте при необходимости постоянный протокол передачи данных. Например, это может понадобиться, если прокси изменяет протокол HTTP на HTTPS:

command.config.specific.constantProtocol=https

Присвойте экземпляру уникальный идентификатор (APP SERVER ID). Данный идентификатор не должен использоваться ни для одного из других экземпляров. Длина ограничена 14-ю знаками.

command.config.specific.applicationServerId=<APP SERVER ID>

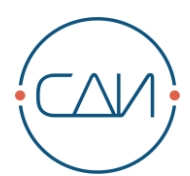

Укажите информацию об используемой базе данных PostgreSQL. Установите значения для адреса сервера [url], SID [instance] и ListenerPort [port] (по умолчанию – 1521, возможны также другие значения), пользователя [username] и пароля [password].

```
command.config.dbserver.default.type=4
command.config.dbserver.default.url=basis-db-pq
command.config.dbserver.default.instance=command
command.config.dbserver.default.password=<PASSWORD>
command.config.dbserver.default.username=<USERNAME>
```
Установите URL для подключения к btob-service:

```
command.config.dbserver.default.btobServiceUrl=http://
<DATABASE SERVER HOST>:9090
```
#### <span id="page-23-0"></span> $7.2.1.$ Опционально: конфигурирование контекста

Поскольку приложение Базис должно работать в своем собственном контексте, атрибут path элементов <Context> в файле <\$TOMCAT HOME>/conf/server.xml необходимо дополнить пользовательским контекстом. Например, для контекста **/app/basis** запись должна выглядеть следующим образом:

```
<Context path="/app/basis" docBase="basis" debug="0"/>
```
Также необходимо изменить конфигурацию приложения Базис в соответствии с указаниями раздела 3.5.2.

## **ПРИМЕЧАНИЕ**

Контекст - это часть URL-лицензии для экземпляра Базис. При изменении контекста необходимо также загрузить новую URL-лицензию. Начиная с версии 13, требуется только одна запись контекста, записи "... axis" необходимо удалить.

#### <span id="page-23-1"></span> $7.2.2.$ Опционально: включение сжатия

## Последовательность действий

Сервер Tomcat может сжимать передаваемые клиенту данные, в результате чего передаваемый объем данных уменьшается и требуется меньшая пропускная способность канала передачи данных. Сжатие рекомендуется использовать при низкой скорости передачи данных или небольшой ширине полосы пропускания между клиентом и сервером.

Для включения сжатия  $\mathbf{B}$ элементе <Connector>  $\overline{B}$ файле <STOMCAT HOME>/conf/server.xml необходимо установить следующие дополнительные атрибуты, определяющие порт http:

```
compression="on"
compressionMinSize="2048"
```
Если используемый элемент connector поддерживает функцию sendfile, ее необходимо отключить, поскольку в противном случае сжатие будет невозможным:

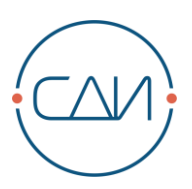

useSendfile="false"

Пример элемента <Connector> целиком:

<Connector port="443" maxThreads="150" minSpareThreads="25" debug="0" connectionTimeout="20000" compression="on" compressionMinSize="2048"/>

#### <span id="page-24-0"></span> $7.2.3.$ Apache Опционально: конфигурирование ДЛЯ статического контента

Если для обработки статических файлов используется Apache, возможно потребуется изменение конфигурации, например, для активирования глубинных ссылок Deep Link. В этом нет необходимости, если Apache только пересылает запросы на сервер приложений (напр., выполняет функцию прокси или балансировки нагрузки).

Обычно, HtmlFrontendServlet в сервере приложений принимает все запросы к /html/\*\* и в запрашиваемого файла пересылает их на index.html. **ОТСУТСТВИЕ** Фронтендмаршрутизатор автоматически находит указанный путь и использует внутреннюю маршрутизацию.

В случае отсутствия запрашиваемого файла Apache перенаправляет все запросы к /html на index.html. Для этого необходимо, чтобы был установлен и активирован модуль mod rewrite.

Модуль Apache mod rewrite: https://httpd.apache.org/docs/current/mod/mod rewrite.html

В папке html создайте .htaccess и добавьте следующий контент:

```
RewriteEngine On
RewriteCond %{DOCUMENT ROOT}%{REOUEST URI} -f [OR]
RewriteCond %{DOCUMENT ROOT}%{REQUEST URI} -d
RewriteRule ^{\wedge} - [L]
RewriteRule ^ index.html
```
Данный код можно также добавить в конфигурацию Apache.

#### <span id="page-24-1"></span> $7.2.4.$ Опционально: отключение информации о сервере

По соображениям безопасности рекомендуется не показывать информацию о сервере на страницах об ошибке. Такая информация может быть использована злоумышленниками для нахождения уязвимостей на сервере и атаки на систему через эти уязвимости.

### Последовательность действий

Сначала в папке <STOMCAT HOME>/lib/ необходимо создать следующий каталог:

org/apache/catalina/util/

Затем в папке util нужно создать текстовый файл ServerInfo.properties.

Добавлением в этот файл следующей строки можно регулировать, как информация должна отображаться:

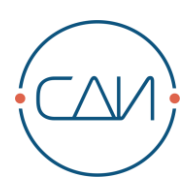

server.info=

После запуска Tomcat на страницах об ошибке отображается информация о сервере, указанная после знака **=**.

Если ничего не указано, не отображается вся строка.

# <span id="page-25-0"></span>**7.2.5. Опционально: переадресация с HTTP на HTTPS**

По соображениям безопасности компания "СДИ Софт" не рекомендует использовать данную конфигурацию. Переадресацию можно выполнить, например, соответствующим образом настроив Tomcat. См. документацию на Tomcat на предмет процедуры настройки переадресации.

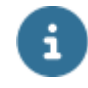

ПРИМЕЧАНИЕ

Для применения изменений необходимо перезапустить *Tomcat.*

# <span id="page-25-1"></span>**7.3. Конфигурирование лицензий**

# <span id="page-25-2"></span>**7.3.1. Установка идентификатора лицензий**

Для настройки поведения лицензий в файле *command\_config.properties* необходимо прописать следующее:

command.config.specific.licenseSystemId=<licSystemId>

<span id="page-25-3"></span>Идентификатор *<licenseID>* указан в договоре

# **7.3.2. Загрузка лицензий**

В системе Базис версии 14.0 лицензии загружаются в модуль "Администрирование". При этом необходимо, чтобы администратор вошел в систему под именем "*licadmin*".

# <span id="page-25-4"></span>**7.4. Дополнительные варианты конфигурирования**

# <span id="page-25-5"></span>**7.4.1. Активирование серверных задач**

Поскольку управление индексированием осуществляется при помощи серверных задач, их нужно активировать в файле **basis\_config.properties**. Для этого для **basis.config.specific.serverJobs** установите значение **enabled**.

После чего нужно указать правильный путь к индексу и удалить символы комментария (#):

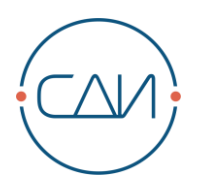

```
basis.config.specific.serverJobs=enabled
basis.config.searchindex.maxParallelThreads=4
basis.config.searchindex.commitThreshold=250
basis.config.searchindex.default.id=default
basis.config.searchindex.default.path=[абсолютный_путь]
```
# <span id="page-26-0"></span>**7.4.2. Опционально: настройка индексации языков**

При помощи параметра **SYS\_EASY\_SEARCH\_LANGUAGES** можно задавать, какие из лицензированных языков должны включаться в индекс. Для указания нескольких языков используется символ разделительной линии (|). Поддерживаются следующие значения:

- ru\_RU для русского языка
- en US для английского языка

# <span id="page-26-1"></span>**7.4.3. Опционально: конфигурирование папки для хранения индекса**

При помощи свойства *basis.config.searchindex.default.path* в файле *basis\_config.properties* можно изменять текущий путь к папке с индексом.

Для создания нескольких синхронизируемых индексов в узле *searchindex* необходимо создать дополнительный узел. При этом резервные индексы распределяются по нескольким различным серверам, что повышает отказоустойчивость индекса; отпадает необходимость создания нового индекса при появлении проблем с доступом.

```
basis.config.searchindex.default.id=default
basis.config.searchindex.default.path=[абсолютный_путь]
basis.config.searchindex.alternative.id=alternative
basis.config.searchindex.alternative.path=[абсолютный_путь]
```
# <span id="page-26-2"></span>**7.4.4. Опционально: конфигурирование максимального количества параллельных процессов для индексирования**

Определить максимальное число параллельных процессов для индексирования можно при помощи параметра **basis.config.searchindex.maxParallelThreads** в файле **basis\_config.properties**.

basis.config.searchindex.maxParallelThreads=2

# <span id="page-26-3"></span>**7.4.5. Опционально: конфигурирование буферизации данных**

Задать, после какого числа проиндексированных объектов данные должны сохраняться в индекс, можно при помощи параметра **basis.config.searchindex.commitThreshold** в файле **basis\_config.properties**.

Пример с двумя синхронизированными индексами и рекомендованными значениями для

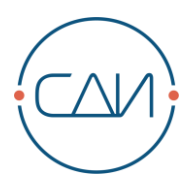

индексирования (4 параллельных процесса и 250 объектов):

```
basis.config.searchindex.maxParallelThreads=4
basis.config.searchindex.commitThreshold=250
basis.config.searchindex.default.id=default
basis.config.searchindex.default.path=[абсолютный путь]
basis.config.searchindex.alternative.id=alternative
basis.config.searchindex.alternative.path=[абсолютный путь]
```
#### <span id="page-27-0"></span> $7.4.6.$ Опционально: шифрование basis\_config.properties

При необходимости файл basis\_config.properties можно сохранить в зашифрованном виде. Шифрование осуществляется посредством алгоритма AES с использованием автоматически сгенерированного ключа. Затем последний шифруется по алгоритму RSA при помощи заданного открытого ключа и добавляется к новому файлу basis config.properties.

Для того, чтобы зашифровать существующий файл **basis config.properties**, необходимо вызвать специальную утилиту, т.е. исполняемый файл Jar с именем basis-file-encrypter-[номер версии].jar

Он входит в состав пакета basis-standard-[номер версии]-basis\_file\_encrypter.zip из папки инструментов tools и запускается с помощью следующей команды (в качестве примера - Базис 13.4):

java -jar basis-file-encrypter-13.4.0.jar "путь/basis config.properties"

Путь к файлу basis config.properties передается в виде параметра.

Для его исполнения требуется Java версии не ниже 11.

Зашифрованный файл Config сохраняется вместе с существующим файлом.

 $M$ проверки зашифрованного файла После создания  $\mathbf{B}$ ИСХОДНОМ файле basis\_config.properties можно изменить важные позиции.

#### <span id="page-27-1"></span> $7.4.7.$ **Опционально: интеграция LDAP**

## Последовательность действий

### Конфигурирование

Внесите следующие изменения в файл <STOMCAT HOME>/conf/basis config.properties:

Свойства нужно определить отдельно для каждого сервера LDAP. Возможно также конфигурирование нескольких серверов LDAP. При этом все серверы LDAP будут опрашиваться до тех пор, пока либо не последует успешное подтверждение подлинности, либо не будет достигнут конец списка серверов LDAP. Следующие параметры являются обязательными в зависимости от используемого протокола:

**protocol**: Протокол, который должен использоваться для обмена данными между сервером приложений и сервером LDAP. Возможные значения: Idap и Idaps. При Idaps обмен данными шифруется с помощью SSL.

host: Имя или IP-адрес сервера LDAP, который должен использоваться.

**port**: Порт, используемый для доступа к службе LDAP.

// Установка приложения Базис

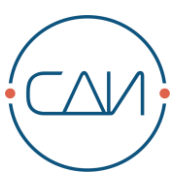

searchUser: Пользователь, для которого Базис проверяет введенные данные аутентификации.

searchPassword: Пароль пользователя searchUser.

authMech: simple данные аутентификации передаются серверу LDAP  $\overline{B}$ незашифрованном виде.

опционально - keystore: Путь к файлу Keystore. Требуется только в случае Idaps.

опционально - keystore Password: Пароль для указанного файла Keystore.

serverParam: В зависимости от введенного сервера возможны несколько свойств **serverParam** 

searchContext: Узел дерева LDAP, на котором осуществляется поиск введенных данных аутентификации.

searchFilter: Свойство LDAP, которое должно совпадать с введенным именем пользователя {имяпользователя}.

Пример:

```
basis.config.ldapserver.ldapsrv1.active=false
basis.config.ldapserver.ldapsrv1.protocol=ldap
basis.config.ldapserver.ldapsrv1.host=[сервер базы данных]
basis.config.ldapserver.ldapsrv1.port=389
basis.config.ldapserver.ldapsrv1.searchUser=[пользователь LDAP]
basis.config.ldapserver.ldapsrv1.searchPassword=[пароль пользователя LDAP]
basis.config.ldapserver.ldapsrv1.authMech=simple
basis.config.ldapserver.ldapsrv1.keystore=[путь к файлу Keystore]
basis.config.ldapserver.ldapsrv1.keystorePassword=[пароль Keystore]
basis.config.ldapserver.ldapsrv1.passwordEscaped=false
basis.config.ldapserver.ldapsrv1.context1.searchContext=[контекст поиска
LDAP]
basis.config.ldapserver.ldapsrv1.context1.searchFilter=sAMAccountName={имя
пользователя}
```
Чтобы включить аутентификацию через LDAP, параметр SYS\_USE\_LDAP\_LOGIN в таблице STFCFG SETTING в схеме Базис нужно изменить следующим образом:

- Войдите в базу данных под именем пользователя **basis** через SQL\*Plus.
- Выполните следующее выражение и подтвердите оператором **commit**:

```
update stfcfq setting set value='TRUE'
where name='SYS USE LDAP LOGIN';
```
В модуле "Управление доступом" в разделе "Пользователь" активируйте аутентификацию через LDAP

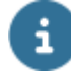

### **ВНИМАНИЕ**

Имя пользователя в Базис должно полностью совпадать с именем пользователя LDAP.

Кроме того, аутентификацию через LDAP для всех пользователей можно активировать через базу данных с помощью следующего выражения:

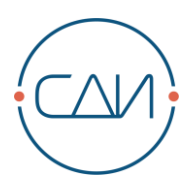

update stcsys user set authorization mode='3';

Завершите транзакцию оператором **commit**;

Если необходимо, чтобы к Базис могли подключаться пользователи, существующие только в LDAP, в Базис можно создать пользователя fallback и добавить его в любую группу, например. role read. Такого пользователя можно создать  $\mathbf{R}$ файле basis\_config.properties с помощью свойства fallbackUser. В результате пользователь, существующий в LDAP, но отсутствующий в Базис, будет заходить в Базис под именем, заланным в свойстве fallbackUser.

Пример:

basis.config.common.fallbackUser=[пользователь FALLBACK]

#### <span id="page-29-0"></span> $7.4.8.$ Опционально: шифрование паролей в базе данных

Шифрование может потребоваться, когда пароль необходимо проверять не только на соответствие требованиям, но когда он используется в виде простого текста для входа во внешнюю систему.

Соединения, требующие пароля в формате простого текста:

- Соединения базы данных с другими системами из модуля "Отчетность". Таблица: STCCFG DATABASE CONNECTION
- Соединение с базой данных из подсистемы "ЦОД". Таблица: STFDCE CONNECTION DATABASE
- Соединения по FTP из подсистемы "ЦОД". Таблица: STFDCE CONNECTION FTP

Для этих таблиц шифруется каждое имя пользователя с соответствующим паролем.

Для декодирования требуется пароль. Он указан в **basis config.properties** для каждого случая использования. Таким образом, внутренний доступ всегда осуществляется посредством псевдонима. Он в данный момент идентичен имени таблицы, содержащей столбцы, подлежащие шифрованию.

Поскольку псевдоним, использующийся для шифрования, "зашит" в коде, пользователь не может его изменить.

Для каждого пароля требуются три свойства.

**Alias**  $\blacksquare$ 

> Псевдоним, для которого должен быть задан пароль. Он в данный момент идентичен имени таблицы, содержащей столбцы, подлежащие шифрованию.

**Secret** 

Пароль, используемый для шифрования.

• oldSecret

Пароль, который использовался для шифрования ранее. Эти три свойства необходимы для смены паролей.

```
basis.config.secrets.STFSYS TEST COLUMN.alias=STFSYS TEST COLUMN
basis.config.secrets.STFSYS TEST COLUMN.secret=TEST SECRET
basis.config.secrets.STFSYS TEST COLUMN.oldSecret=
```
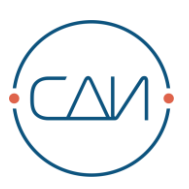

### **Шифрование таблицы:**

### **Случай 1: Таблицу необходимо зашифровать.**

- **Задайте пароль в атрибуте "secret".**
- Перезапустите сервер приложений.

## **Случай 2: Пароль для шифрования нужно изменить**

- Укажите предыдущий пароль в атрибуте "oldSecret".
- **Задайте новый пароль в атрибуте "secret".**
- Перезапустите сервер приложений.
- В ходе первого перезапуска пароли декодируются с помощью старого пароля, шифруются с помощью нового пароля и обновляются в базе данных. После завершения обновления записей в базе данных значение свойства "oldSecret" можно удалить из **basis\_config.properties.**

## **Случай 3: Таблицу необходимо декодировать (после чего значения будут отображаться в базе данных в виде простого текста)**

В этом случае используется та же процедура, что и при смене пароля.

- Свойство "secret" остается пустым, свойство "oldSecret" содержит пароль, с помощью которого содержимое таблицы зашифровано в данный момент.
- После перезапуска значения хранятся в базе данных в виде простого текста.
- После завершения декодирования значения "secret" и "oldSecret" можно удалить.

# <span id="page-30-0"></span>**7.4.9. Опционально: изменение языка экрана авторизации и пользовательских языков**

Для изменения языка экрана авторизации используйте следующий скрипт:

```
update stfcfg setting set value = '<lang>'
where name = 'MOD LANGUAGE' and user elid = 'DEFAULT USER'
/
commit
/
```
Для изменения языка для всех существующих пользователей используйте следующий скрипт:

```
update stfcfq setting set value = \text{'\langle}lang>'
where name = \sqrt{MOD} LANGUAGE'
/
commit
/
```
Для параметра <lang> можно задать следующие значения:

- en US
- ru\_RU (необходимо установить дополнительно)

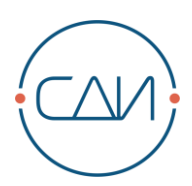

### <span id="page-31-0"></span>7.4.10. Опционально: работа приложения Базис со шлюзом единого входа

При работе приложения Базис со шлюзом единого входа необходимо настроить сервер приложений и систему Базис под другой контекст.

В качестве контекста необходимо использовать /app/basis. Поддерживается только тип доступа "bearer-only". Необходимо наличие JWT-токена. Проверка осуществляется по сконфигурированному Keycloak.

```
basis.config.common.keycloakUrl=
basis.config.common.keycloakRealm=SDI-Application
basis.config.common.keycloakCertUrlPattern=%s/auth/realms/%s/protocol/op
enid-connect/certs
```
# <span id="page-31-1"></span>7.4.11. Опционально: работа приложения Базис с OAuth

Базис предусматривает возможность аутентификации посредством сервера авторизации, поддерживающего стандарт OpenID Connect.

Для этого необходимо выполнить следующие настройку в **basis config.properties**. В качестве примера используется Keycloak.

```
# Если true - аутентификация по OpenlD Connect активирована
basis.config.oidc.enabled=true
# URL-адрес центра выдачи OpenID Connect
basis.config.oidc.issuerUrl=https://keycloak-host/auth/realms/basis
basis.config.oidc.clientId=basis
basis.config.oidc.clientSecret=5961d228-1cd9-4a32-9155-bb765bbc21aa
# URL-адрес, по которому осуществляется доступ к интерфейсу "Базис"
basis.config.oidc.frontendUrl=https://basis-frontend-host/basis
```
Клиент должен определить clientID на сервере аутентификации самостоятельно. Сервер авторизации генерирует соответствующий пароль clientSecret. Если сам сервер приложений Базис не сообщает адрес внешнего интерфейса Базис, т.е. он имеет другой URL-адрес, нужно точно указать параметр frontendUrl.

# **ПРИМЕЧАНИЕ**

"СДИ" осуществляет конфигурирование только приложения Базис.  $3a$ конфигурирование сервера аутентификации отвечает клиент.

Чтобы обеспечить прямой доступ к приложению Базис несмотря на использование OpenID Connect, для избранных пользователей можно заранее санкционировать прямой вход. Это нужно сделать перед конфигурированием OpenID Connect, поскольку в противном случае единственной возможностью будет аутентификация через OpenID Connect.

Чтобы активировать прямой вход, для соответствующих пользователей в модуле "Управление доступом" нужно активировать опцию "Разрешить прямой вход при использовании OIDC". Если такой пользователь хочет входить в систему напрямую, URLадрес Базиса нужно дополнить следующим: ?directlogin=true

Возможность прямого входа останется до момента удаления cookies или добавления следующего параметра: ?directlogin=false

Опционально можно сконфигурировать атрибут OpenID Connect Claim and Basis User,

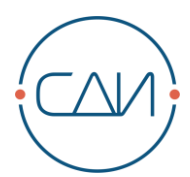

который используется для определения пользователя basis для входа. По умолчанию Базис использует preferred\_username на сервере OpenID Connect и имя пользователя. Поэтому в ID-токене должен существовать используемый клейм.

При другой конфигурации необходимо сконфигурировать **basis\_config.properties**  следующим образом. В качестве примера здесь описывается вход по адресу электронной почты.

```
# имя клейма, используемое для входа
# напр. preferred_username, email
basis.config.oidc.userLoginClaim=email
# Атрибут таблицы пользователей, используемый для входа
# напр. USER_NAME, E_MAIL
basis.config.oidc.userLoginAttribute=E_MAIL
# Флаг, определяющий, учитывается ли регистр при сравнении атрибутов 
аутентификации при входе пользователя 
basis.config.oidc.userLoginCaseInsensitive = true
```
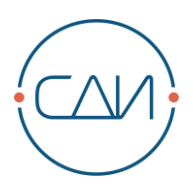

# <span id="page-33-0"></span>**8. Дополнительные варианты установки**

# <span id="page-33-1"></span>**8.1. Вариант 1**

В этом варианте к одной общей базе данных параллельно подключены несколько серверов TOMCAT. Его можно использовать, например, для равномерного распределения нагрузки или повышения отказоустойчивости.

# <span id="page-33-2"></span>**8.1.1. Настройки для многосерверной архитектуры (кластера)**

Для того, чтобы клиентский сеанс был действителен на всех серверах приложений, приложение Базис должно быть сконфигурировано особым образом. Кроме того, в таком варианте весь динамически создаваемый контент (например, графические изображения для новых импортированных компонентов) должен автоматически распределяться по всем серверам приложений.

## **Для конфигурирования кластера необходимо соблюдение следующих требований:**

- Отдельные узлы в кластере должны находиться в одной сети, должны видеть друг друга и взаимодействовать друг с другом. Порты членов кластера должны быть закрыты для доступа со стороны конечного пользователя, и могут быть доступны только для других узлов кластера. Это может быть сделано с помощью MTLS (Mutual TLS), соответствующей настройки межсетевого экрана или сети.
- В ходе установки ПО для всех узлов кластера должна быть сконфигурирована одна база данных.

## **Конфигурирование**

Внесите следующие изменения в файл **<\$TOMCAT\_HOME>/conf/basis\_config.properties**:

Для параметра **multiserver** нужно указать true на всех серверах приложений.

basis.config.common.**multiserver=true**

Параметр **serverJobs** нужно установить на одном сервере приложений на **enabled**, а на всех остальных серверах приложений на **disabled** или **fallback**.

```
# настройка управления задачами для конкретного сервера
# указывает, может ли сервер создавать поток команд и должны ли 
планироваться задачи. Многосерверная архитектура: только один сервер 
должен создавать потоки команд!
# disabled - ThreadManager и задачи отключены,
# enabled - ThreadManager и задачи активированы,
# fallback - сервер может создавать потоки команд и планировать задачи в 
случае выхода из строя основного сервера
# threadManagerOnly - ThreadManager активирован, а задачи отключены,
# cronjobsOnly - ThreadManager отключен, а задачи активированы
```

```
basis.config.specific.serverJob
```
База данных имеет различные настройки для конфигурирования порта члена кластера:

**SYS CLUSTER BIND PORT:** Значение по умолчанию: 5701. Член кластера резервирует данный порт, чтобы другие члены могли взаимодействовать с ним.

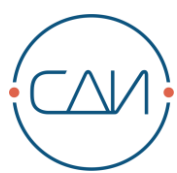

Если данный порт занят, член кластера ищет свободный порт путем перебора портов.

- **SYS\_CLUSTER\_BIND\_PORT\_COUNT**: Значение по умолчанию: 100. Стандартно, резервируется один из ста портов, который используется для взаимодействия в рамках кластера. Т.е. если вы указывает 5701 в качестве номера порта члена кластера, при входе членов в кластер Базис пытается найти порты в диапазоне между 5701 и 5801. Количество портов можно изменить.
- **SYS CLUSTER OUTBOUND PORT: Стандартно, Базис разрешает поиск любого** порта в ходе действия socket-bind. При этом политики безопасности/межсетевые экраны могут ограничивать использование портов исходящего трафика. Чтобы соблюсти данное требование, Базис можно настроить так, чтобы использовались исключительно определенные исходящие порты. Можно задать диапазон портов и/или несколько портов через запятую.
- **SYS CLUSTER PREFER\_IPV4:** Значение по умолчанию Y. При выборе локального адреса приоритетным является сетевой интерфейс IPv4.

## **Функция поиска**

При работе в многосерверном режиме поисковый индекс необходимо сохранить на общем устройстве, проиндексировав экземпляр Базис, и предоставить доступ к нему другим серверам.

# i

## ПРИМЕЧАНИЕ

При том, что для следующих вариантов также необходимо конфигурировать многосерверный режим, эти настройки далее по документу не описываются отдельно.

# <span id="page-34-0"></span>**8.2. Вариант 2**

В этом варианте разные сервера Apache и Tomcat работают на разных аппаратных устройствах. Распределитель нагрузки распределяет нагрузку между разными физическими серверами, так что для всех пользователей обеспечивается максимальная производительность. Все работающие веб-серверы обращаются к одной базе данных Oracle.

Чтобы сократить вероятность ошибки в многосерверном режиме, необходимо активировать функцию **BALANCER\_SESSION\_STICKY** Распределителя нагрузки. В противном случае другие функции, например, функция импорта данных объектов, могут создавать проблемы.

# <span id="page-34-1"></span>**8.2.1. Конфигурирование распределителя нагрузки**

Для работы распределителя нагрузки необходимо, чтобы на сервере Apache был установлен модуль **mod\_proxy\_balancer**, и чтобы он загружался при запуске сервера Apache.

Для базовой функциональности распределителя нагрузки достаточно добавить следующую запись в файл **httpd-vhosts.conf** сервера Apache, на котором установлен распределитель нагрузки.

// Дополнительные варианты установки

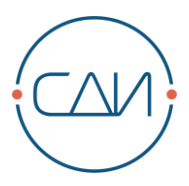

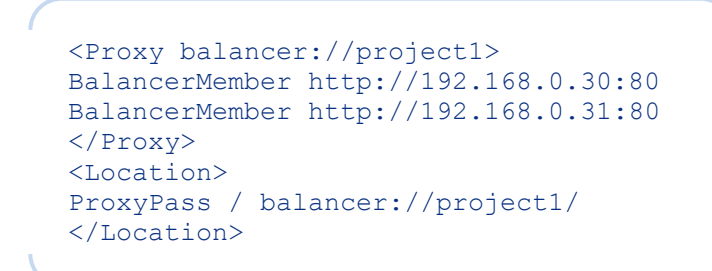

Можно настроить соответствующие IP-адреса и порты сервера Apache, между которыми должна распределяться нагрузка.

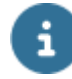

## **ПРИМЕЧАНИЕ**

Поскольку в конфигурации серверов Apache ограничено количество IP-адресов для доступа для формирования страницы, IP-адрес сервера должен находиться в том же определенном диапазоне IP-адресов, что и в записи, в противном случае нужно изменить следующие строки в файлах httpd-vhosts.conf серверов Apache.

```
<Proxy *>
AddDefaultCharset Off
Order deny, allow
Allow from all
Allow from 192.168 <= Этот адрес нужно соответствующим образом изменить
или удалить
\langle/Proxy>
```
# â

## **ПРИМЕЧАНИЕ**

Если удалить строку Allow from xxx.xxx, доступ может быть выполнен с любого IP-адреса. Это несет в себе опасность, поэтому лучше указать диапазон IPадресов сервера, на котором установлен распределитель нагрузки.

#### <span id="page-35-0"></span> $8.2.2.$ Конфигурирование функции BALANCER\_SESSION\_STICKY

## **ПРИМЕЧАНИЕ**

Данная функция протестирована только для Apache версии до 2.0 включительно. Для более новых версий или версий от других поставщиков Apache данная конфигурация может отличаться, функция может отсутствовать или иметь другое название. В этом случае информацию о необходимых настройках ищите в соответствующей документации на сервер приложений.

Как было упомянуто в начале описания данного варианта, для корректной работы Базис данная функция должна быть активирована. Поскольку, пользователь, запустив выгрузку файла, после ее завершения может попасть на другой веб-сервер в результате повторного установления соединения. Но, так как файл был загружен на другой сервер, пользователь не получит доступ к своему файлу. Функция Session Sticky обеспечивает, что каждый пользователь будет работать с одним веб-сервером вплоть до завершения сеанса работы.

Нужно изменить конфигурацию в файле httpd-vhosts.conf сервера с распределителем нагрузки следующим образом:

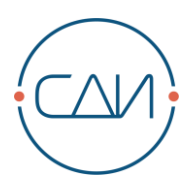

```
<Proxy balancer://project1>
BalancerMember http://192.168.0.30:80 route=19216803080
BalancerMember http://192.168.0.31:80 route=19216803180
</Proxy>
<Location>
ProxyPass balancer://project1/ lbmethod=byrequests 
stickysession=JSESSIONID
ProxyPassReverse http://192.168.0.30:80/
ProxyPassReverse http://192.168.0.31:80/
</Location>
```
Для параметра **lbmethod** на данный момент существуют 3 возможных значения:

1. **Byrequest**: Распределяет нагрузку между серверами по количеству запросов.

При помощи параметра **loadfactor** (число в пределах между 0 и 100) в **BalanceMember**  можно задать процентное соотношение нагрузки между серверами.

```
BalancerMember http://192.168.0.30:80 loadfactor=4 route=19216803080
BalancerMember http://192.168.0.31:80 loadfactor=6 route=19216803180
```
В данном примере первый сервер группы получает 40% нагрузки, а второй – 60%.

- 2. **Bytraffic**: Распределяет нагрузку между серверами по объему трафика.
- 3. **Bybusyness**: Передает нагрузку тому серверу, который меньше всего загружен.

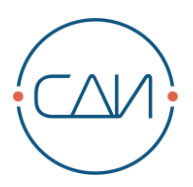

# <span id="page-37-0"></span>**9. Конфигурирование опциональных модулей**

# <span id="page-37-1"></span>**9.1. Почтовый сервер по умолчанию**

## **Условия**

Различные модули Базис (напр., модуль "Отчетность") предусматривают возможность отправки электронных сообщений на определенный почтовый сервер. Для этого необходимо настроить почтовый сервер по умолчанию.

## **Последовательность действий**

### **Конфигурирование**

Внесите следующие изменения в файл **<\$TOMCAT\_HOME>/conf/basis\_config.properties:**

▪ Почтовый сервер, через который Базис отправляет электронные сообщения:

basis.config.common.**mailServerName=smtp.localhost.ru**

Порт, используемый для доступа к почтовому серверу:

basis.config.common.**mailServerPort=25**

Настройка, ожидает ли почтовый сервер аутентификации для отправки электронных писем (true/false)

basis.config.common.**mailServerUseAuth=false**

Имя пользователя и пароль для аутентификации на почтовом сервере, когда **mailServerUseAuth – true**:

```
basis.config.common.mailServerUsername=
basis.config.common.mailServerPassword=
```
Отправитель для почтовых сообщений, отправляемых из Базис, если не указан никакой другой отправитель:

basis.config.common.**mailSenderAddress=basis@example.ru**

Адрес для направления ответа от почтового сервера в случае сбоя (напр., когда адрес получателя неизвестен):

basis.config.common.**mailErrorReplyAddress=basis@example.ru**

▪ Настройка, определяющая, должен ли Базис сохранять сообщение в базе данных после его отправки:

```
basis.config.common.saveMailInDB=false
```
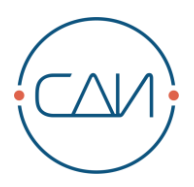

# <span id="page-38-0"></span>**9.2. Модуль "Отчетность"**

### **Условия**

Модуль "Отчетность" СДИ «Базис» может создавать определенные отчеты в качестве задач. Для этого требуется соответствующая настройка входа в СДИ «Базис» (пользователь/группа/домен). Задача может включать в себя экспорт отчетов в файлы заданных форматов и их отправку по электронной почте определенной группе получателей. Для отправки таких электронных сообщений используется почтовый сервер по умолчанию, о котором шла речь выше. Поэтому для автоматической отправки писем из модуля "Отчетность" необходимо настроить почтовый сервер так, как это описано в разделе ["Почтовый сервер по умолчанию".](#page-37-1)

Необходимое условие: Конфигурирование метасхемы Базис (см. раздел [5.1\)](#page-37-0).

### **Последовательность действий**

Конфигурирование

Внесите следующие изменения в файл **<\$TOMCAT\_HOME>/conf/basis\_config.properties**:

Пользователь, от имени которого задача модуля "Отчетность" подключается к приложению Базис:

basis.config.common.**qedJobUserName=basis**

▪ Роль, под которой должны выполняться задачи модуля "Отчетность":

basis.config.common.**qedJobUserGroupId=role\_admin\_1001**

Домен, в котором выполняются задачи модуля "Отчетность".

basis.config.common.**qedJobManId=1001**

Если пользователь является членом определенной группы или домена (по умолчанию – группы):

basis.config.common.**qedJobUGType=G**

Адрес электронной почты отправителя, с которого модуль "Отчетность" отправляет сообщения:

basis.config.common.**qedMailSenderAddress=[MAIL\_ADDRESS\_SENDER]**

Чтобы отчеты модуля "Отчетность" запускались в качестве задач, нужно это активировать:

basis.config.specific.**serverJobs=enabled**

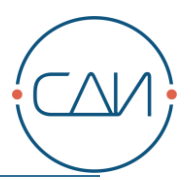

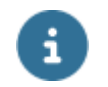

## **ПРИМЕЧАНИЕ**

При многосерверном режиме данная настройка должна быть задана только для одного сервера.

#### <span id="page-39-0"></span>Модуль "ЦОД"  $9.3.$

#### <span id="page-39-1"></span>Активирование модуля "ЦОД"  $9.3.1.$

Чтобы активировать модуль "ЦОД", необходимо прежде всего остановить Tomcat.

Модуль также необходимо активировать в таблице stfsys sw unit. Для этого в схеме Базис выполните следующее выражение SQL и подтвердите его с помощью оператора "commit;":

```
update stfsys sw unit set enabled = 'Y'
where sw unit in
('AIRCON<sup>T</sup>,'DATACENTERCOCKPIT','DATACENTERCOCKPIT:FOOTPRINT',
'POWERMGMT', 'POWERMGMT: CIRCUITDIAGRAMLIST', 'POWERMGMT: GRAPHICAL',
'DATACENTERCOCKPIT: FOOTPRINT3D');
```
После чего перезапустите Tomcat.

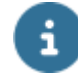

## **ПРИМЕЧАНИЕ**

Активирование модуля "ЦОД" следует выполнять только после консультаций с "СДИ Софт". Поскольку модуль не может активироваться/деактивироваться по собственному усмотрению. Компания "СДИ Софт" должна активировать данные ЦОД в файле DAT, загружаемом вместе с данным модулем.

## **Установка**

Вручную запустить импорт данных измерений можно через меню Импорт -Запустить в модуле "Электропитание". Какой именно файл будет считываться в ходе импорта – определяется экземпляром базы данных в таблице **STFJOB SETTING**. Для настройки пути к файлу в схеме Базис нужно запустить следующее выражение SQL (завершив его оператором "commit;").

```
update stfjob setting s
set where s.value = 'абсолютный адрес с именем файла>'
s.job spec elid = (select m.infos from stcjob master m
                  where m. name =
'ImportMeasuringData' and m.job group = 'Powermgmt')
and s.name = 'IMPORT FILE';
```
• Чтобы импорт данных измерений выполнялся в качестве задачи, необходимо активировать задачу ImportMeasuringData из группы задач Powermgmt в таблице STCJOB\_MASTER. Для этого запустите следующее выражение SQL в схеме Базис:

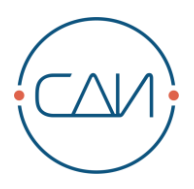

```
update stcjob_master m set
      m.\text{user name} = '<sub>\text{USER} \text{ NAME}>',m.man Id = \langle MANDATOR ID>,
      m.group name = '<USER GROUP NAME>',
      m.group_type = '<USER_GROUP_TYPE>'
where m.name = 'ImportMeasuringData' and m.joinq to the group ='Powermgmt';
```
- USER\_NAME: Пользователь, от имени которого выполняется задача.
- MANDATOR ID: Домен, в который входит пользователь.
- **USER GROUP NAME: Имя пользователя или группы, под которым пользователь** входит в домен.
- **USER GROUP TYPE: Определяет, что представляет значение в параметре user\_group\_id** – группу (G) или пользователя (U).
- Также в интерфейсе пользователя модуля "Администрирование" Задачи Сервер необходимо указать время выполнения задачи. Для автоматического выполнения задачи нужно поставить флажок у опции "Действующая".
- Для того, чтобы сконфигурированные задачи могли выполняться в приложении Базис, параметр **serverJobs** в файле **<\$TOMCAT\_HOME>/conf/basis\_config.properties** должен быть установлен на значение **enabled**.

#### basis.config.specific.**serverJobs**=**enabled**

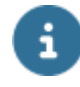

### ПРИМЕЧАНИЕ

При многосерверном режиме данная настройка должна быть задана только для одного сервера.

### **Переключение с БТЕ/ч на кВт:**

В модуле "ЦОД" можно изменить единицу БТЕ/ч на кВт. Для этого в схеме Базис выполните следующие выражения SQL:

```
update stfcfg_setting set value = 'kW'
where name = 'SYS CLIMATE CAPACITY UNIT';
update stfsys msg catalog set msg text = 'kW', custom = 'Y'
where catalog name = 'CLIMATE CAPACITY UNIT' and msg id = 28;
```
# <span id="page-40-0"></span>**9.4. Модуль "Телеком"**

Если сетевой элемент не привязан вручную к определенной зоне, он назначается стандартной зоне. Если такой зоны еще не существует, ее можно переименовать с помощью следующего выражения SQL:

```
update stfcfg_setting set value='[Автономная система]'
where name='TCO_NE_DEFAULT_ZONE_NAME;
```
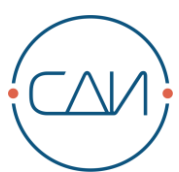

Если зона уже существует, переименовать ее может только служба поддержки компании "СДИ Софт".

Чтобы символы из других алфавитов (например, с умляутами) корректно импортировались в модуль "Телеком", кодировка должна совпадать с кодировкой импортируемого файла Excel Для изменения КОДИРОВКИ используется запись MOD EXCEL IMPORT JXL ENCODING в таблице базы данных STFCFG SETTING.

Необходимо в схеме Базис выполнить следующее выражение SQL, добавив в конце оператор "commit:":

```
update stfcfg setting set value='<кодировка>'
where name='MOD EXCEL IMPORT JXL ENCODING';
```
#### <span id="page-41-0"></span>Модуль "3D план помещения"  $9.5.$

3D план помещения – графический модуль, предназначенный для объемной визуализации ЦОДов. Модуль "3D план помещения" запускается из модуля "ЦОД". Он создает объемные виртуальные представления на основе существующих двухмерных схем.

### Активирование модуля

- Остановите Tomcat.
- B SQL Plus / SQL Editor выполните следующее выражение, добавив в конце "commit:".

update stfsys sw unit set enabled='Y' where sw unit =  $\overline{P}$ DATACENTERCOCKPIT: FOOTPRINT3D';

Запустите Tomcat.

#### <span id="page-41-1"></span> $9.6.$ Запросы Scroll (для интеграционного слоя)

Запросы scroll используются, чтобы запрашивать большие объемы данных посредством интеграционного слоя. При использовании запросов scroll данные для кэширования сохраняются в файловой системе. Путь для сохранения таких данных указан в файле <STOMCAT\_HOME>/conf/basis\_config.properties. Чтобы отделить эти данные от данных Базис, рекомендуется выделить место для их хранения на другом жестком диске или в другом разделе диска. Это позволит избежать проблем в работе в случае нехватки свободного дискового пространства. За дополнительной информацией о необходимом размере свободного места на диске обращайтесь к документации с требованиями к системе.

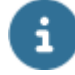

## **ВНИМАНИЕ**

Использование запросов scroll в многосерверном режиме с использованием распределителя нагрузки не предусмотрено. Все запросы всегда должны генерироваться с одного сервера приложений. Кроме того, путь к запросу не может использоваться несколькими серверами приложений.

### Конфигурирование

Внесите следующие изменения в файл <\$TOMCAT\_HOME>/conf/basis\_config.properties.

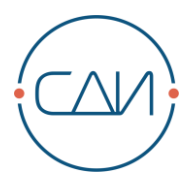

Задайте путь к запросу scroll:

```
basis.config.specific.scrollQueryDataLocation=${basis.config.specific<br>.wmIconsHome}/scrollQueryData/
```
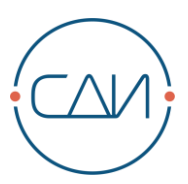

# <span id="page-43-0"></span>**10. Обозначение модулей системы Базис**

Пример активирования модуля представлен в разделе [8.3.](#page-39-0)

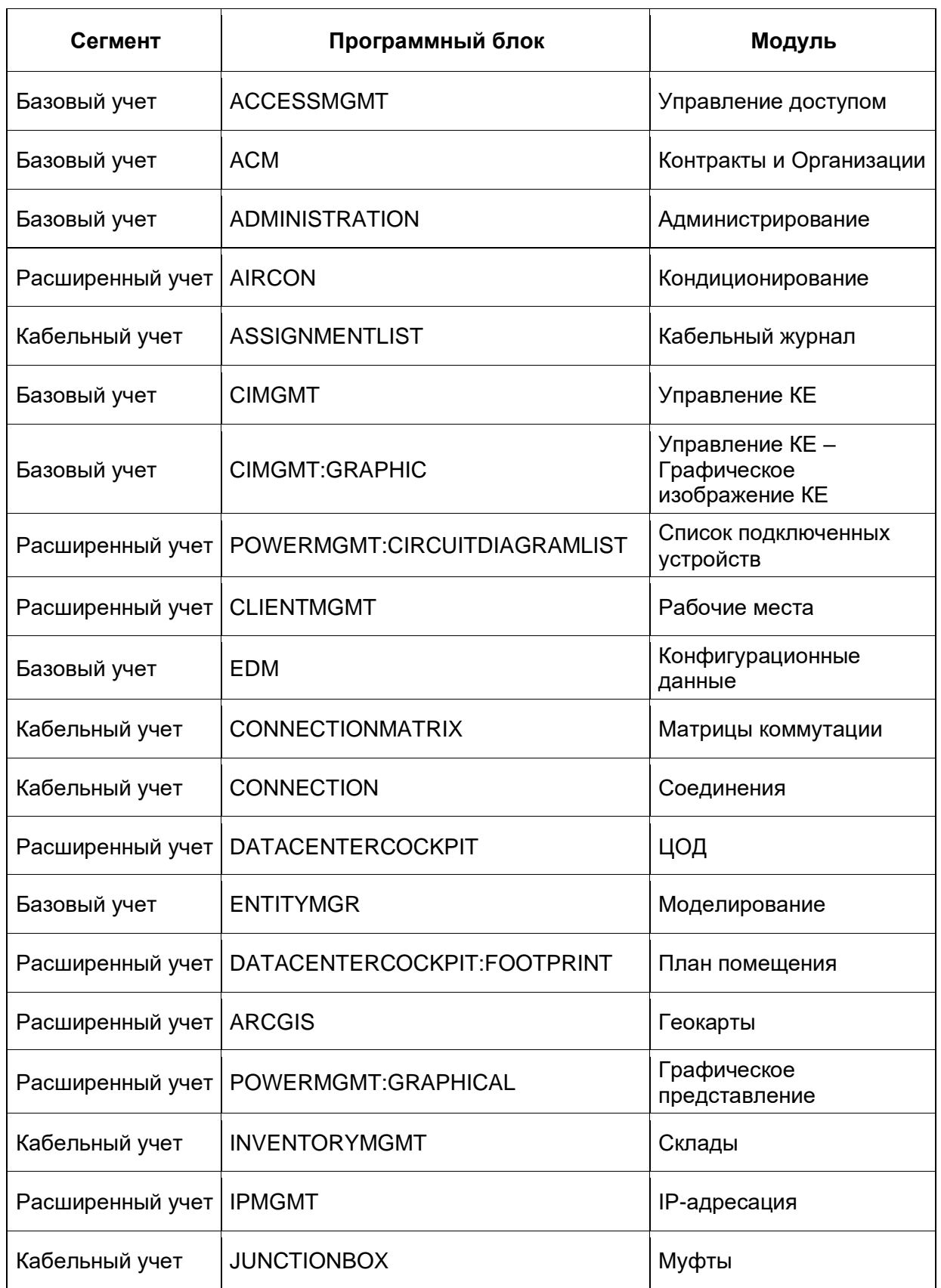

// Обозначение модулей системы Базис

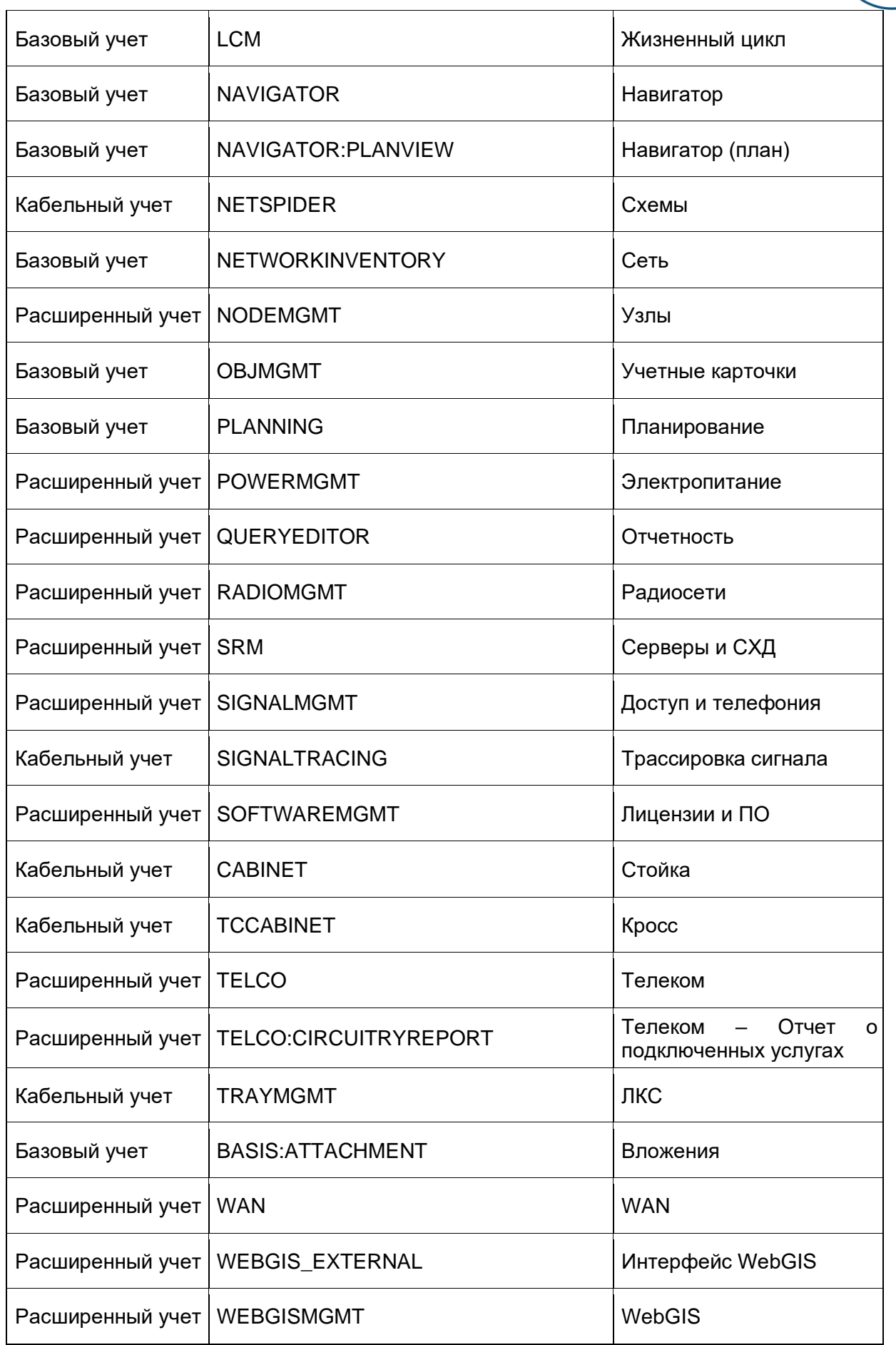

 $\overline{\mathbb{A}}$ 

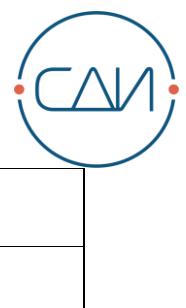

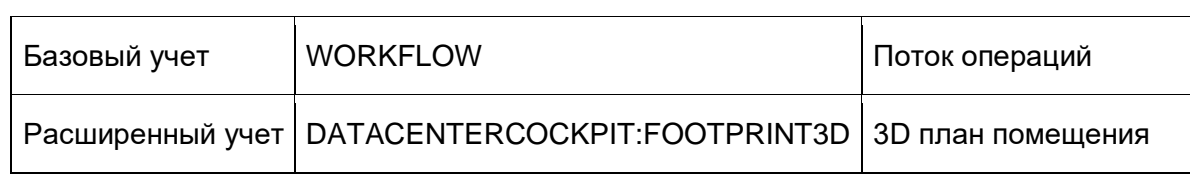

# <span id="page-46-0"></span>**11. Выходные данные**

«СДИ Софт»

Россия, 107045, г. Москва, ул. Трубная, д.12 Телефон: +7 (499) 495-10-42 Интернет: http://www.sdisoft.ru Электронная почта: info@sdisoft.ru

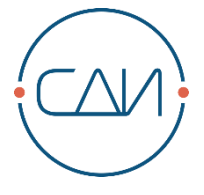

Несмотря на тщательную подготовку текста, в документе могут содержаться ошибки и неточности.

Компания «СДИ Софт» не несет ответственности за возможный ущерб в результате использования изложенной в документе информации.

Любые предложениям по улучшению содержания документа и указания на неточности и ошибки приветствуются.

© ООО «СДИ Софт». Авторские права защищены.

Запрещено копирование, воспроизведение любыми средствами и перевод на другие языки данного документа полностью и частично без предварительного письменного разрешения компании «СДИ Софт».

Все присутствующие в данном документе названия программных и аппаратных средств являются зарегистрированными торговыми марками соответствующих производителей.